## OFFICE OF INSURANCE REGULATION

**PUBLIC HEARING AGENDA CITIZENS PROPERTY INSURANCE CORPORATION** **ADAM PUTNAM** COMMISSIONER OF AGRICULTURE

**RICK SCOTT** GOVERNOR **JEFF ATWATER** CHIEF FINANCIAL OFFICER

**PAM BONDI** ATTORNEY GENERAL

**FINANCIAL SERVICES COMMISSION**

12-13992: overall 12.0% increase to Homeowners (PLA) 12-14191: overall 12.2% increase to Dwelling Fire (PLA) 12-14394: overall 3.6% increase to Mobile Home (PLA) 12-14395: overall 10.7% increase to Mobile Home (Coastal) 5. Break 7:00-7:30 pm 6. Public Comment (Time for additional public comment will be allotted if necessary to accommodate the number of participants who have requested an opportunity to speak.) 7. Adjourn

**WHERE:** Miami Dade College, Wolfson Campus, Chapman Center, Room 3210,

300 NE 2nd Avenue, Miami, FL 33132

Any comments or concerns not addressed at the public hearing may be forwarded to [ratehearings@floir.com](mailto:ratehearings@floir.com); the subject line of your e-mail should read "Citizens."

The Office of Insurance ("Office") displays, on our Industry Portal, all filings that we receive and on which we take final actions. To view these filings, go to the Filing Search page on our website: [http://www.floir.com/edms/.](http://www.floir.com/edms/) Once you are there, you will need to use the search criteria displayed on the left side of the page. The most commonly used search

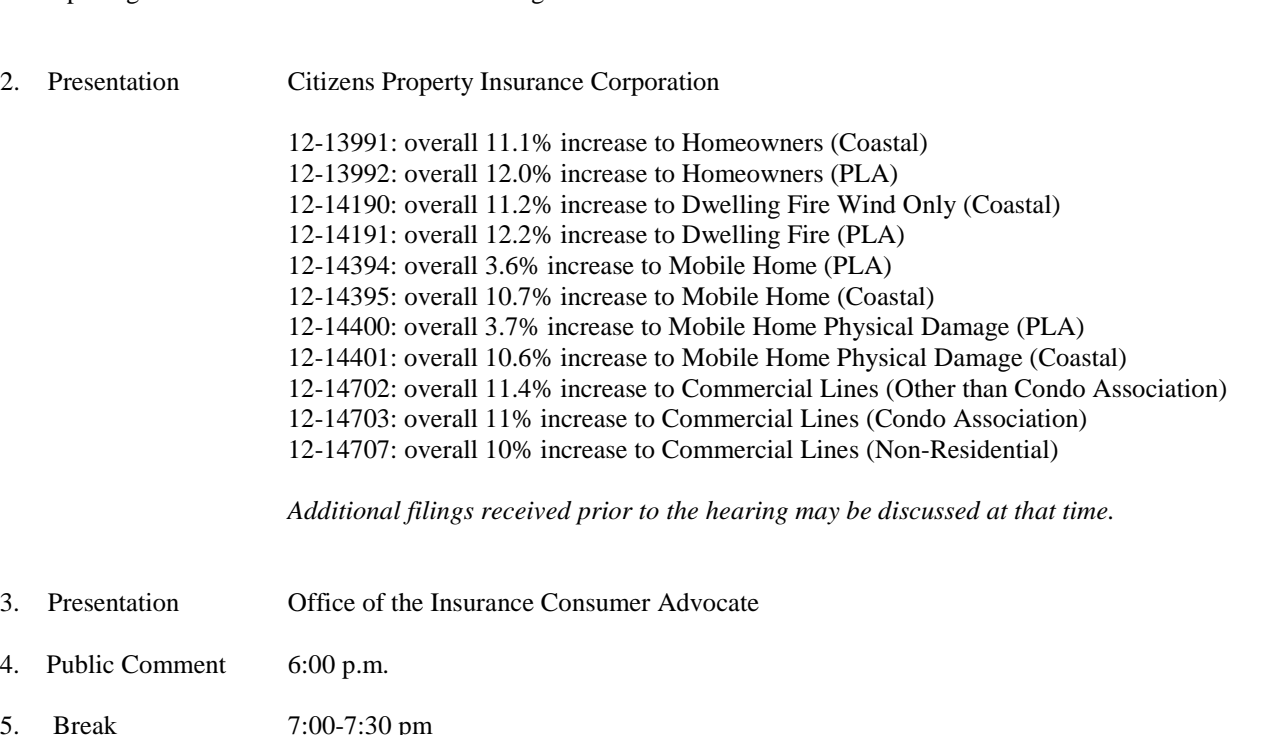

**COMMISSIONER** 

## **KEVIN M. MCCARTY**

**WHEN:** September 20, 2012, 4:00 p.m.

1. Opening Remarks Office of Insurance Regulation

criteria are the "file log #" and the "company name." To view a filing related to this rate hearing, type 12-13991, 12-13992, 12-14190, 12-14191, 12-14394, 12-14395, 12-14400,12-14401, 12-14702, 12-14703, or 12-14707 into the file log # field, and the filing will be displayed. Alternatively, you can search by company name. Additional filings discussed at the hearing may also be found via this search feature.

Due to the volume of individuals and entities using this I-File application, it will prompt you to enter your e-mail address. The application will assemble the document or the entire filing and e-mail it to you. This usually takes only a few minutes, but depends on the volume and size of the filing. If you have any questions or want to report a problem with this search application, please use the "contact us" function found a[t https://iportal.fldfs.com/ifile/fass/default.asp.](https://iportal.fldfs.com/ifile/fass/default.asp)